**napp-it Zones User's Guide**

**Setup on OmniOS**

published: 2016, Okt 12 (c) napp-it.org

Licence: CC-BY-SA see http://creativecommons.org/licenses/by-sa/2.0/

### **Content:**

- **1. About zones**
- **2. Setup**

The OmniOS LX Zones (Linux container) integration from SmartOS is in beta state It is expected as stable in next OmniOS LTS 151022 (around March/April 2017)

This manual includes some first conceptional ideas about distributing preconfigured zones not only the containers within. These ideas may change.

# **1. Zones**

OmniOS supports Solaris and Linux (LX) branded zones included to Illumos by Joyent/ SmartOS more, see and smile:

 **https://omnios.omniti.com/wiki.php/LXZones** <https://www.youtube.com/watch?v=TrfD3pC0VSs&list=PLH8r-Scm3-2VmZhZ76tFPAhPOG0pvmjdA&index=6> <https://www.infoq.com/news/2016/03/containers-summit-nyc>

### **2. LX branded zones**

Support for LX branded zones is in OmniOS up from release 151019 and is enabled after a pkg install brand/lx

Setup of a zone is basically:

- create a zone configuration via zonecfg

- install a VM/container via zoneadm from a ZFS snapfile \*.gz (setup -s) or a tgz tarball (setup -t)

- boot the VM/container

- login to the zone

#### **You must care about permissions: All vm-folder belo2 /pool/zones muts be set to permission 700**

LX branded zones is a lightweight container virtualisation of Linux VMs and is included in different Solaris and OmniOS releases. The following is tested on OmniOS release 151019 and up only and may not work on others.

### **2.1 Folder structure**

While you can store VMs containers on any place, napp-it suggests them in /'datapool'/zones to display their state and to manage them in napp-it without any settings even if they are only on disk and not yet configured or in a running state meaning that OmniOS and a zonemanagement tool like zonecfg is not aware of them. This will allow that a folder move or clone is enough to handle them as napp-it assumes that all folders below zones (beside shared) is a container. Install your zones therefor under /pool/zones Below zones, add filesystem or folder with the zone name ex plex with the zone config file inside ex zone.cfg and with the container ex /datapool/zones/ plex-0.9/ (subfolder root with the container)

It is possible then to setup and import a VMs from the list of available zones under /datapool/zones similar to ESXi where a folder restore and import with a mouse right click to a .vmx config file is enough to import and run a VM. The default distribution method would be a compressed image from that folder ex plex including the the zone config file and the container inside.

Suggested folder structure (can be ZFS filesystems or sinple folders)

datapool/zones

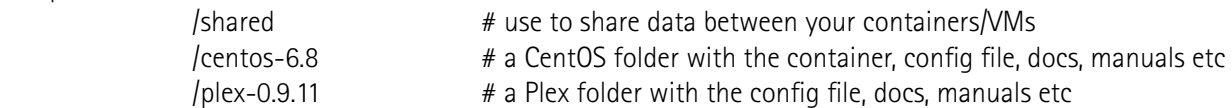

You should decide if you want a ZFS filesystem for each zone - especially if you install containers with the -s option as a filesystem or if you only want them all to be a simple folder below the filesystem zones. This would allow a simpler handling and you can replicate all containers without the need of the recursive option in zfs send (gives problems on incremental replications when you add or remove a filesystem). A workaround when you must install from a ZFS snap, rename the ZFS filesystem afterwards, copy over to a simple folder and destroy the filesystem then. If possible install containers with - setup -t tarball (.tgz) option.

If you want to redistribute a preconfigured zone, use a compressed zip image of the zone folder with the container and a zone.cfg and additional docs or manuals inside. Restore means a copy the folder back to ../zones, edit the zone.cfg (ex current nics or shares), import and run.

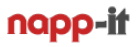

### **2.2 Example: Setup a zone with a CentOS container**

The examle creates a filesystem ex /box9/centos-6.8/container during zoneadm install with permissions is set to 700 (all containers require 700) In this example, we use a vnic lx0 within the container

- **Step1: you must create the vnic lx0 manually in a first step if you want to use it in zonesettings ex** dladm create-vnic lx0 -l e1000g0
- **Step 2: create a parent ZFS filesystem /'datapool/zones/centos-6.8 for your Centos Container**. This is needed as this example wants to restore the container as a ZFS filesystem.
- **Step 3: Configure the zone centos-6.8: Open a console as root and enter: zonecfg -z centos-6.8** after the zonecfg prompt enter (my pool is named box9, use your poolname, the zonename is centos-6.8):
- Step4: care about 700 permission (ex chmod -R 700 /tank/zones/ centos-6.8/ ) This is done automatically from napp-it up from 17.01

create -b set zonepath=/box9/zones/centos-6.8 set brand=lx set autoboot=false set ip-type=exclusive add net set physical=lx0 end add attr set name=kernel-version set type=string set value=2.6.32 end commit exit

#### **Step 4: Install CentOS (enter as root at console)**

cd /root curl -o centos6.zss.gz https://images.joyent.com/images/5b7e86e4-2797-11e6-b7d7-cbe6a1a48791/file zoneadm -z centos-6.8 install -s /root/centos6.zss.gz # creates a ZFS filesystem defined in set zonepath

can the zone folder be a regular folder or must it be a ZFS filesystem???

#### **Step 5: Boot CentOS (enter as root at console)**

zoneadm -z centos-6.8 boot;

- **Step 6: Login to the CentOS console, on first login (without a root password) enter** zlogin centos-6.8
- for a different console (requests a password even on first login): zlogin -C centos-6.8
- **Step 7: Disconnect from the zone console with ~.**  zonename $# \sim$ .
- **Step 7: Shutdown CentOS (enter as root at console)** zoneadm -z centos-6.8 shutdown;

# naoo-ii

### **3. Basic tasks:**

**Export the zone configuration to a file, example with zone centos-6.8** zonecfg -z centos-6.8 export -f /'datapool'/zones/centos-6.8/zone.cfg

Remove from "inventory" (keeps files intact) zonecfg -z centos-6.8 delete -F

Import/add to "inventory" from file (you can edit manually prior import, ex nics or filesystems to use) zonecfg -z centos-6.8 -f /box9/zones/centos-6.8/zone.cfg

### **3.1 Display state of zones**

current status of all installed zones ("inventory") zoneadm list -vi

current status of all configured zones ("ready to run") zoneadm list -vi

You can display all available zones even if they are not installed or configured with a simple folder listing of /'datapool'/zones. All folders beside shared can be expected as containers and imported with the zone.cfg inside.

### **3.1 Distribution and management of preconfigured zones**

What would be the best was to distribute/ deploy user configured zone images (ready to import) ??

#### Add a zone to "inventory", example with datapool "box9"

zonecfg -z centos-6.8 -f /box9/zones/centos-6.8/zone.cfg  $#$  add to configured ("inventory") zoneadm -z centos-6.8 attach  $\#$  add to installed (ready) zoneadm -z centos-6.8 boot  $\mu$  boot he vm zlogin centos-6.8  $\overline{a}$  =  $\overline{b}$  =  $\overline{c}$  =  $\overline{c}$  =  $\overline{a}$  =  $\overline{b}$  =  $\overline{a}$  =  $\overline{b}$  =  $\overline{a}$  =  $\overline{b}$  =  $\overline{a}$  =  $\overline{a}$  =  $\overline{b}$  =  $\overline{a}$  =  $\overline{a}$  =  $\overline{a}$  =  $\overline{a}$  =  $\overline{a}$  =  $\overline{$ 

- 
- 
- 
- 

#### **Remove a zone from "inventory"**

zoneadm -z centos-6.8 shutdown  $\#$  optional when running zoneadm -z centos-6.8 detach  $\#$  remove from configured zonecfg -z centos-6.8 delete -F  $\qquad$   $\qquad$ 

- 
- 
- 

#### **Delete a VM after you removed it from inventory**

Delete the folder/filesystem ex /box9/zones/centos-6.8

# **4. Other examples/ container**

### **4.1 setup a Linux Plex VM**

see [http://lightsandshapes.com/plex-on-smartos.html](http://lightsandshapes.com/plex-on-smartos.html ) 

This example is intended for SmartOS. If you got it running on OmniOS, please share a step by step manual ex in <https://forums.servethehome.com/index.php?threads/omnios-now-includes-lx-support-from-joyent-smartos.11577/>

I will add the steps here

I hope for more Linux containers with services to come

### **4.2 use other Container**

If you can add hints about adding other container ex Docker, Proxmox, please share

### **5.0 Management via napp-it 26.10 dev or newer (todo)**

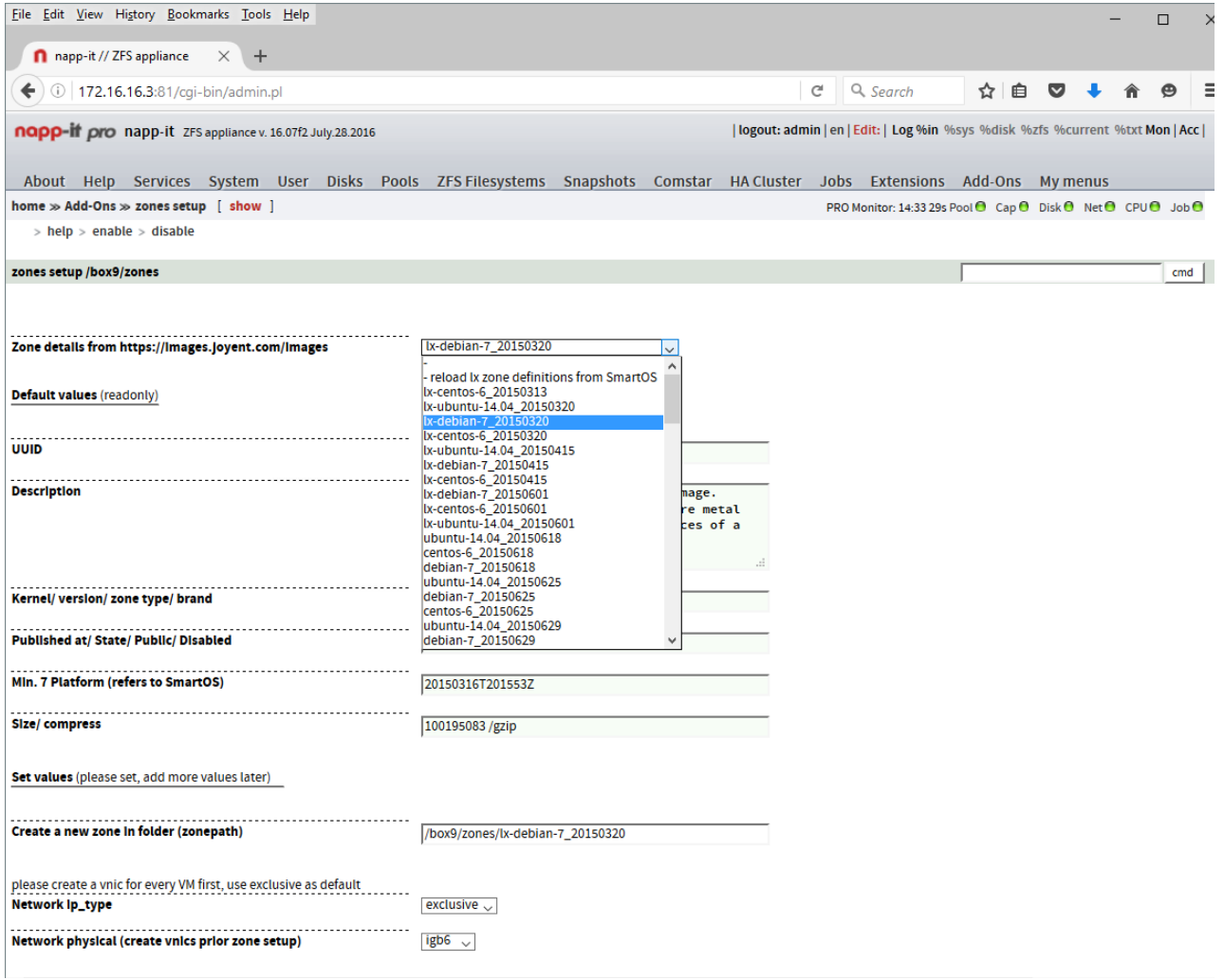

*menu Add-Ons >> zones setup*

napp-it gives you an overview over all container in /zones, allows to create or edit their zone.cfg configuration files and to add a zone then to inventory/ configured zones. You can attach/detach/install/boot/shutdown zones or delete/ remove them from inventory (without delete files) so you can reconfigure/ readd them.

If you want to check or edit the menu script for zone edting: /var/web-gui/data/napp-it/zfsos/21\_Add-On/action.pl

| File Edit View History Bookmarks Tools Help                                                                                                    |               |                            |                         |                                          |                     |            |                                                  |                                                                                                    |                                   |                     |                       |  |  |  |  |  | $\Box$              | $\times$ |
|----------------------------------------------------------------------------------------------------|---------------|----------------------------|-------------------------|------------------------------------------|---------------------|------------|--------------------------------------------------|----------------------------------------------------------------------------------------------------|-----------------------------------|---------------------|-----------------------|--|--|--|--|--|---------------------|----------|
| napp-it // ZFS appliance                                                                                                    |               | $\times$ +                 |                         |                                          |                     |            |                                                  |                                                                                                    |                                   |                     |                       |  |  |  |  |  |                     |          |
| 49 172.16.16.3:81/cqi-bin/admin.pl?id=admin,1476428727,iblbQf1ZmZqx4zRH&I1=21_Add-On&I2=&I3=∝=<br>Q, Is checj dire $\rightarrow$ ☆ 自<br>c<br>◡<br>$\leftarrow$ |               |                            |                         |                                          |                     |            |                                                  |                                                                                                    |                                   |                     |                       |  |  |  |  |  |                     | ≡        |
| logout: admin   en   Edit-  Mon   Acc  <br>napp-if pro napp-it ZFS appliance v. 16.10 dev Oct.13.2016                                                          |               |                            |                         |                                          |                     |            |                                                  |                                                                                                    |                                   |                     |                       |  |  |  |  |  | $\hat{\phantom{a}}$ |          |
| About Help Services System User Disks Pools ZFS-Filesystems Snapshots Comstar HACluster Jobs Extensions Add-Ons Mymenus                                        |               |                            |                         |                                          |                     |            |                                                  |                                                                                                    |                                   |                     |                       |  |  |  |  |  |                     |          |
| home $\gg$ Add-Ons<br>PRO Monitor: 11:28 40s Pool + Cap + Disk + Net + CPU + Job +                                                                             |               |                            |                         |                                          |                     |            |                                                  |                                                                                                    |                                   |                     |                       |  |  |  |  |  |                     |          |
| > zones help > zoneadm > MediaTomb                                                                                                    |               |                            |                         |                                          |                     |            |                                                  |                                                                                                    |                                   |                     |                       |  |  |  |  |  |                     |          |
| <b>Zones and Add-Ons</b>                                                                                                    |               |                            |                         |                                          |                     |            |                                                  |                                                                                                    |                                   |                     |                       |  |  |  |  |  | cmd                 |          |
| zones service state<br>online<br>Oct_12 svc:/system/zones-monitoring:default<br>online<br>Oct_12 svc:/system/zones:default                                     |               |                            |                         |                                          |                     |            |                                                  |                                                                                                    |                                   |                     |                       |  |  |  |  |  |                     |          |
| zoneadm list -vc current status of all configured zones ("inventory")                                                                                          |               |                            |                         |                                          |                     |            |                                                  | ×<br>: status of zone cento                                                                                 |                                   |                     |                       |  |  |  |  |  |                     |          |
| <b>NAME</b><br>ID                                                                                                    | <b>STATUS</b> | <b>PATH</b>                | <b>BRAND</b>            | IP                                       |                     |            |                                                  | <b>Change property : status of zone centos-6.8</b>                                                          |                                   |                     |                       |  |  |  |  |  |                     |          |
| $\mathbf{0}$<br>global                                                                                                    | running       |                            | ipkg                    | shared                                   |                     |            | set status: boot<br>$\checkmark$<br>set property |                                                                                                    |                                   |                     |                       |  |  |  |  |  |                     |          |
| /box9/zones/lx-plex-0.9.11<br>plex<br>installed<br>/box9/zones/centos-6.8<br>centos-6.8<br>installed<br>ä,                                                     |               |                            |                         | $\mathsf{tx}$<br>$\mathsf{I} \mathsf{x}$ | excl<br>excl        |            |                                                  | Switch zone status from current installed state to bootup/running, detach (remove from inventory) or delete |                                   |                     |                       |  |  |  |  |  |                     |          |
| Folders on all pools with a /datapool/zones filesystem<br><b>Folders on Datapool: box9/zones</b>                                                               |               |                            |                         |                                          |                     |            |                                                  | (remove from list)                                                                                          |                                   |                     |                       |  |  |  |  |  |                     |          |
| <b>Folder</b>                                                                                                    |               | Permission -               |                         | ÷,                                       | ÷                   | ÷.         | $\sim$                                           | $\overline{\phantom{a}}$                                                                                    | cfg State                         | cfg File            | cfg Action            |  |  |  |  |  |                     |          |
| /box9/zones/centos-6.8                                                                                                    |               | drwx------                 | $\overline{4}$          | root                                     | 6                   | Oct        | 14                                               | 08:05                                                                                                    | centos-6.8/zone.zfg               | configured          | configured            |  |  |  |  |  |                     |          |
| /box9/zones/centos-6.8-bak<br>/box9/zones/lx-plex-0.9.11                                                                                                    |               | drwx------                 | $\overline{\mathbf{3}}$ | root                                     |                     | Oct        | 13                                               | 12:00                                                                                                    | centos-6.8-bak/zone.zfg           | edit zone.cfg       | configure             |  |  |  |  |  |                     |          |
| /box9/zones/shared                                                                                                    |               | drwx------<br>drwxrwxrwx 2 | 5                       | root<br>root                             | 6<br>2 <sup>1</sup> | Oct<br>Oct | 14<br>13                                         | 10:53<br>12:49                                                                                              | lx-plex-0.9.11/zone.zfg<br>shared | edit zone.cfg<br>÷, | configure<br>$\omega$ |  |  |  |  |  |                     |          |
|                                                                                                    |               |                            |                         |                                          |                     |            |                                                  |                                                                                                    |                                   |                     |                       |  |  |  |  |  |                     |          |

*menu Add-ons (start/stop)*

# **Add a filesystem to a LX zone:**

```
is done similar to The Solaris docs, see:
https://docs.oracle.com/cd/E19044-01/sol.containers/817-1592/gcziw/index.html
```

```
add fs
set dir=/media (zone full path)
set special=/tank/media (global zone path)
set type=lofs
end
```
# **5.0 Comments and ideas?**

please send an email to community@napp-it.org

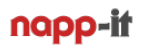

#### **Example Ubuntu**: Open Menu Add-Ons >> zones setup and select "Ix-ubuntu-14.04\_20150320"

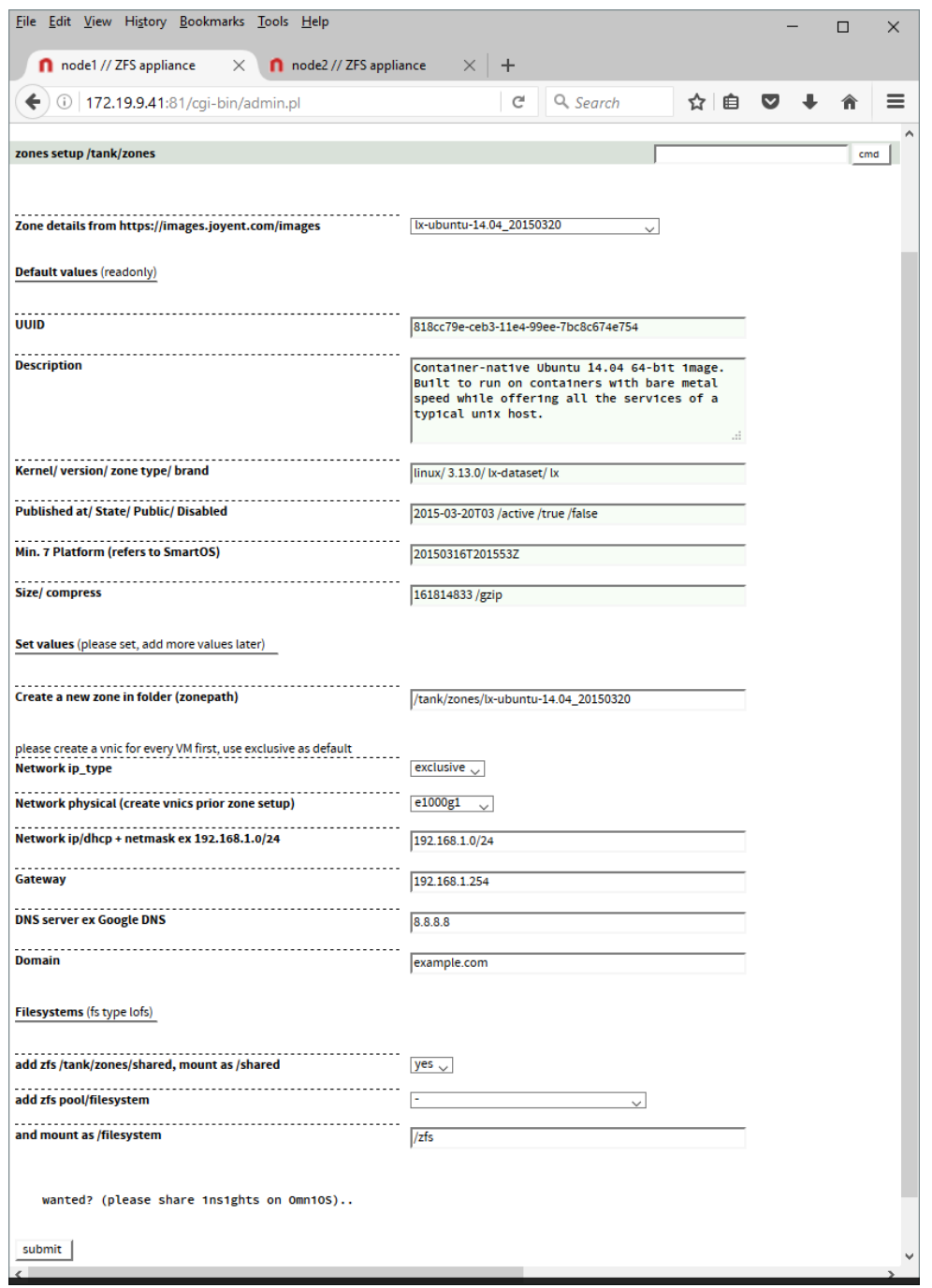

Please care about:

- 
- network ip\_type select exclusive
- 

- create new zone in folder: must be unique folder below /pool/zones. pool/zones must exist!!

- network physical use a different nic for every vm, best create a vnic prior setting ex lx\_1 - network ip and the correct ip settings and your network will work immediatly - gateway and DNS add the correct ip settings and your network will work immediatly
- 
- 
- 

- filesystem shared select yes and /pool/zones/shared will be available as /shared (must exist!!) - add filesysten select a filesystem for mounting ex/pool/filesystem - mount as /xx this filesystem will be available in the VM as /xx

You can now sconfigure and start the VM in menu add-ons Open a console (Putty) and login to the VM: # zlogin lx-ubuntu-14.04\_20150320

If a ping 8.8.8.8 works but DNS does not work ex if ping www.google.com returns an error, try the following command at console: **echo 'nameserver 8.8.8.8' >> /etc/resolv.conf**

#### **If network is working**

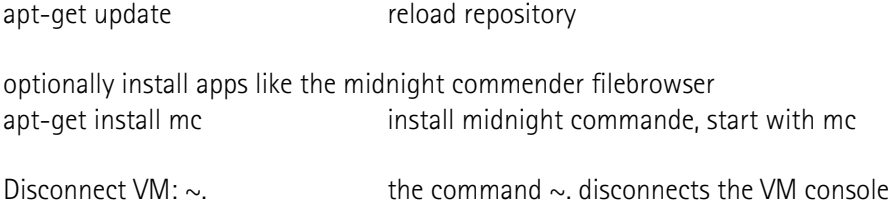

#### **optionally Upgrade Linux**

apt-get update apt-get dist-upgrade

#### **Example of a complete zone.cfg (Ubuntu)**

```
create -b
set zonepath=/tank/zones/lx-ubuntu-14.04_20150320
set brand=lx
set autoboot=false
set ip-type=exclusive
add net
set physical=e1000g1
add property (name=gateway, value="172.16.4.253")
add property (name=ips,value="172.16.99.99/16")
add property (name=primary,value="true")
end
add attr
set name=dns-domain
set type=string
set value=example.com
end
add attr
set name=resolvers
set type=string
set value=8.8.8.8
end
add attr
set name=kernel-version
set type=string
set value=3.13.0
end
add fs
set dir=/shared
set special=/tank/zones/shared
set type=lofs
end
add fs
set dir=/zfs
set special=/tank/test
set type=lofs
end
```
## **5.0 Links**

OmniOS supports LX Container from SmartOS: <https://www.youtube.com/watch?v=TrfD3pC0VSs&list=PLH8r-Scm3-2VmZhZ76tFPAhPOG0pvmjdA&index=6> <https://www.infoq.com/news/2016/03/containers-summit-nyc> <http://cuddletech.com/?p=953>

<https://wiki.smartos.org/display/DOC/LX+Branded+Zones> <https://blog.jasper.la/docker-on-smartos-the-harder-way/>

more

<http://www.logiqwest.com/dataCenter/Demos/RunBooks/Zones/zoneStatus.html> [https://docs.oracle.com/cd/E36784\\_01/html/E36871/zonecfg-1m.html](https://docs.oracle.com/cd/E36784_01/html/E36871/zonecfg-1m.html) [https://docs.oracle.com/cd/E36784\\_01/html/E36871/zoneadm-1m.html#scrolltoc](https://docs.oracle.com/cd/E36784_01/html/E36871/zoneadm-1m.html#scrolltoc) [https://docs.oracle.com/cd/E22645\\_01/html/817-1592/z.conf.start-81.html#z.conf.start-82](https://docs.oracle.com/cd/E22645_01/html/817-1592/z.conf.start-81.html#z.conf.start-82)

example: Plex Mediaserver as an LX container <http://lightsandshapes.com/plex-on-smartos.html>